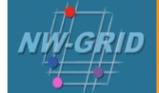

# **SCore MPI**

### Taking full advantage of GigE

Cliff Addison University of Liverpool

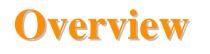

- What is and why use SCore?
- Compiling SCore MPI jobs.
- Submitting parallel jobs via mpisub.
- Writing your own qsub script.
- Themes and variations.

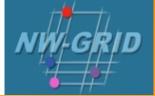

- Advanced cluster O/S and run-time environment
  - Cluster installation & management tools
  - Integrated communication layer
  - Includes an advanced implementation of the MPI standard
    - presently based on mpich
- Commercially developed/supported by Streamline
- Original developer works for Streamline in Japan

Cliff Addison

University of Liverpool

## Why SCore?

- Performance
  - Employs a TCP/IP bypass on Ethernet
    - Inter-node latencies typically around 15 µsec (vs. 25-30 µsec with regular mpich )
    - Inter-node bandwidth around 110 MB/s (vs. ~ 100 MB/s with mpich)
  - Network fail over mode allows multiple NICs to be employed.
    - latency circa 20  $\mu sec,$  b'width  $\sim 200$  MB/s
  - Intra-node performance excellent.

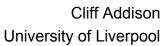

#### HPL performance

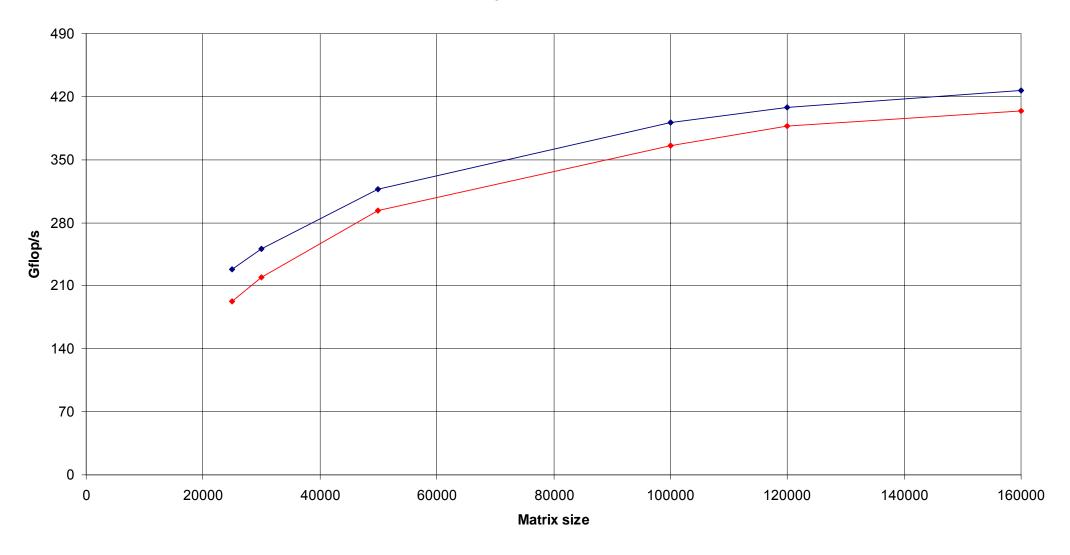

→ SCore 128 cores on 32-275 → MPICH 128 cores on 32-275

- Expanded feature set (active development in Japan via PC Cluster Consortium)
  - Good checkpoint / restart mechanisms (soon to extend to multi-threaded and dynamically linked applications).
  - Robust job failure (relatively few problems with rogue processes).
  - Close integration with Sun Grid Engine.

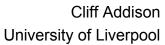

## **Compiling SCore MPI jobs**

- Suitable only for 64-bit binaries!!
- Default environment should put /opt/score/bin near the top of your PATH list.
- Use of compiler wrappers essential:
  - MPI library links / includes handled automatically.
  - mpif90 for PGI pgf95
  - mpicc, mpif77 and mpic++ use the GNU compilers
  - mpicc -compiler pgi to access PGI C compiler
  - **mpicc** -help shows command to get more information.

Cliff Addison

University of Liverpool

• Compiler options, library references are passed through to the associated compiler / loader

mpicc -compiler pgi -fastsse -tp k8-64

• Go faster options for PGI cc and f90:

```
-fastsse -tp k8-64
```

- Note flag -tp k8-64 must be included on the link line too.
- 64-bit binaries can be tricky to get right
  - With VASP (f90 code) needed to add -Mlfs

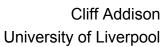

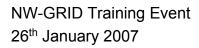

- The mpisub script generator is the easy way to submit SCore-MPI jobs to the system.
  - Underlies the MPI job type via the sge jobmanager with globus-job-submit / globus-job-run.
  - Basic syntax easy:

mpisub NxS exec arg1 arg2

- N – number of nodes, S – 1, 2 or 4 cores / node

```
mpisub 5x4 pi2 "< infile"</pre>
```

Cliff Addison University of Liverpool

### • mpisub:

- Generates a job submission script,
- Submits the job to an appropriate parallel environment – is non-blocking!
- Performs a qstat command to give you an idea of where job your lies in the queue.
- Options further controlled using the values of
  - \$QSUB\_OPTIONS
  - \$DEFAULTQ
  - \$SGE\_RESOURCES

Cliff Addison University of Liverpool

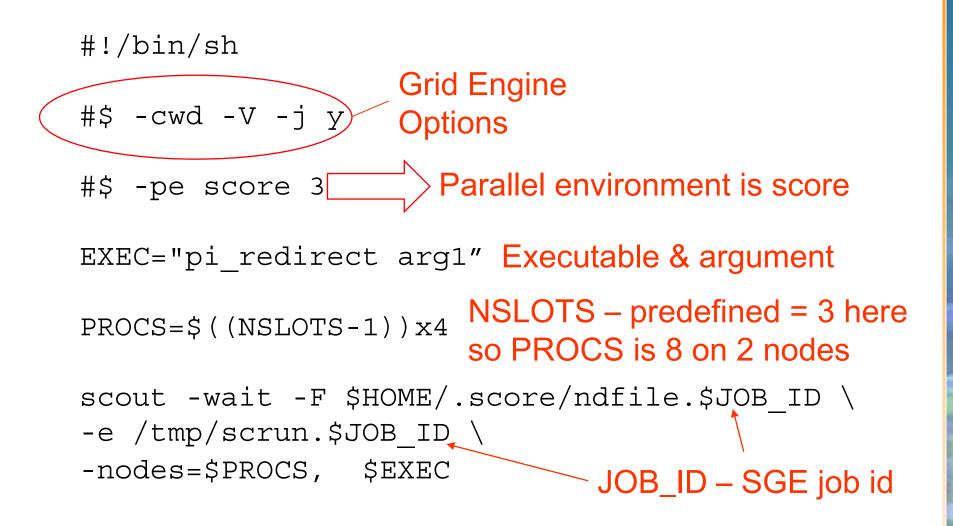

Cliff Addison University of Liverpool

- Need to specify number of slots = nodes+1 in the parallel environment line.
- A script can be parameterised fully if move the –pe line out as a qsub argument.
- EXEC and PROC variables make the script more generic, but are not essential.
  - EXEC string is usually just the executable name
- \$NSLOTS is predefined by SGE to the number of slots.
- \$JOB\_ID is predefined to the SGE job id.
- scout line can be copied once and left alone if use \$EXEC and \$PROC.

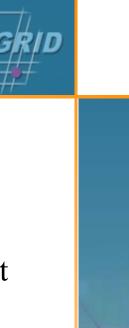

• Sample qsub command for script without the -pe line:

qsub -pe score 7 qsub\_NeedsPE\_pi.sh

- Typical run generates 4 files (SGE output & error plus job output & error).
  - #\$ -j y combines error and output files
  - #\$ -o outfile redirect standard output
    - Similar for standard error
    - Combine above two commands all output in outfile.

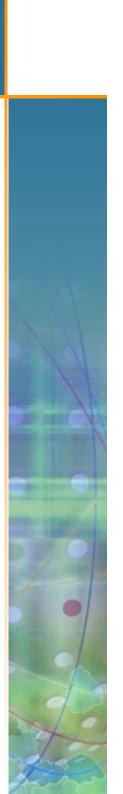

- Sometimes need special environment variables passed to the compute nodes.
  - #\$  $-\mathbf{v} \rightarrow$  passes environment to starting process
    - scout them propagates this environment to compute nodes.
- Default location for output etc. home directory
  - #\$ -cwd → changes this to current working directory.

NW-GRID Training Event 26<sup>th</sup> January 2007

Cliff Addison University of Liverpool

- Example programs, Makefile, README can be found in /usr/local/examples (at least on lv1).
- mpirun can be used instead of scout to launch parallel jobs.
  - Standard arguments
    - Machinefile: \$HOME/.score/ndfile.\$JOB\_ID
  - May not be as robust as scout on failed jobs!

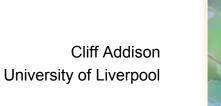

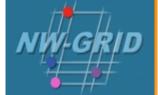

Cliff Addison

University of Liverpool

- qsub commands are non-blocking operations
  - Need to capture something like Job ID and then check to see when that job is no longer on the system (e.g. build on lines like)

Job\_ID=`qsub myscript | cut -f 3 -d " "`

qstat -u \$USER | grep \$Job\_ID

- Can use gsiscp to stage / retrieve files
- Can use gsissh to run commands / scripts
- Make certain remote submission needs are not satisfied using mpisub (much easier to work with!)